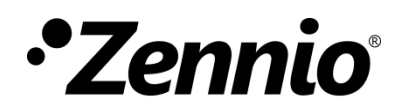

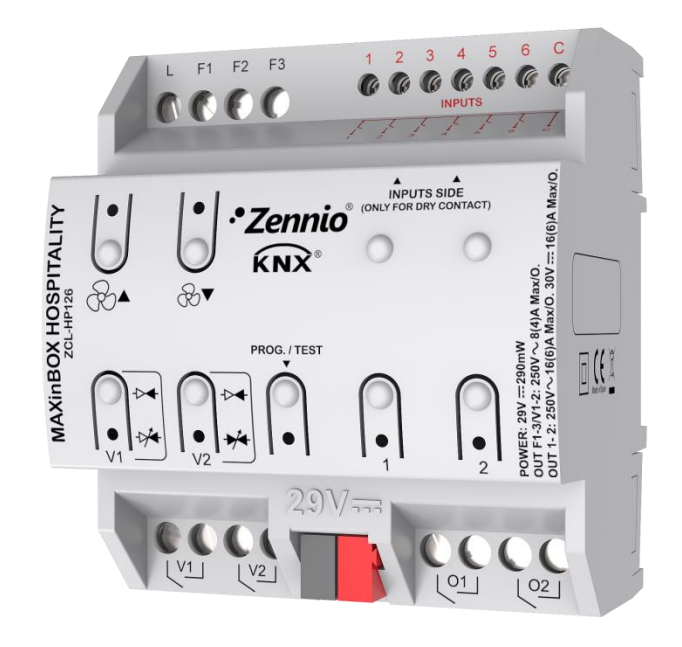

# **MAXinBOX Hospitality**

## **Contrôleur de ventilo-convecteur de deux/quatre tubes avec 2 sorties numériques et 6 entrées analogiquesnumériques**

#### **ZCL-HP126**

Version du programme d'application: [2.2] Édition du manuel: [2.2]\_a

MANUEL D'UTILISATION MANUEL D'UTILISATION

[www.zennio.fr](http://www.zennio.fr/)

## <span id="page-1-0"></span>**SOMMAIRE**

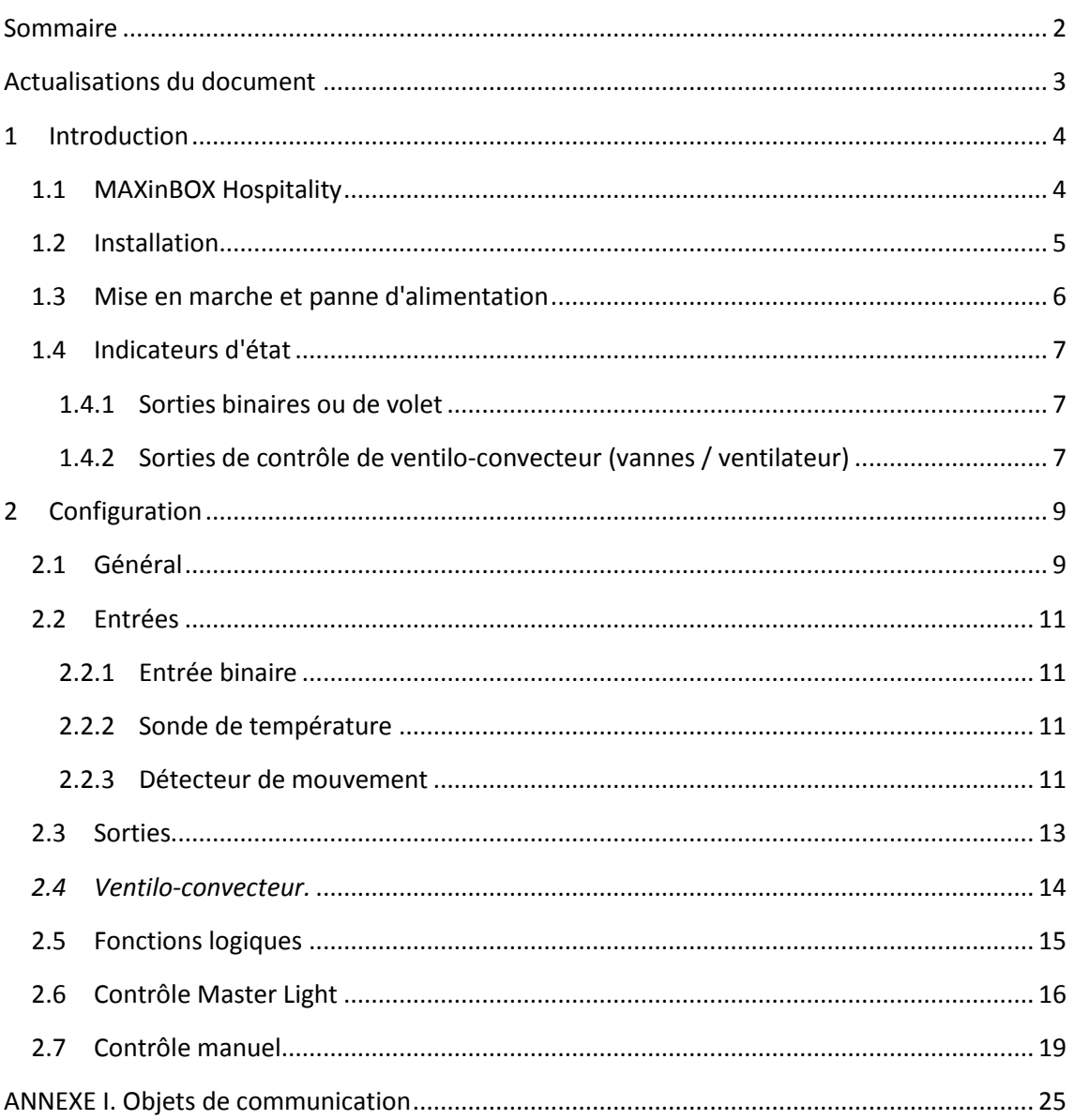

## <span id="page-2-0"></span>**ACTUALISATIONS DU DOCUMENT**

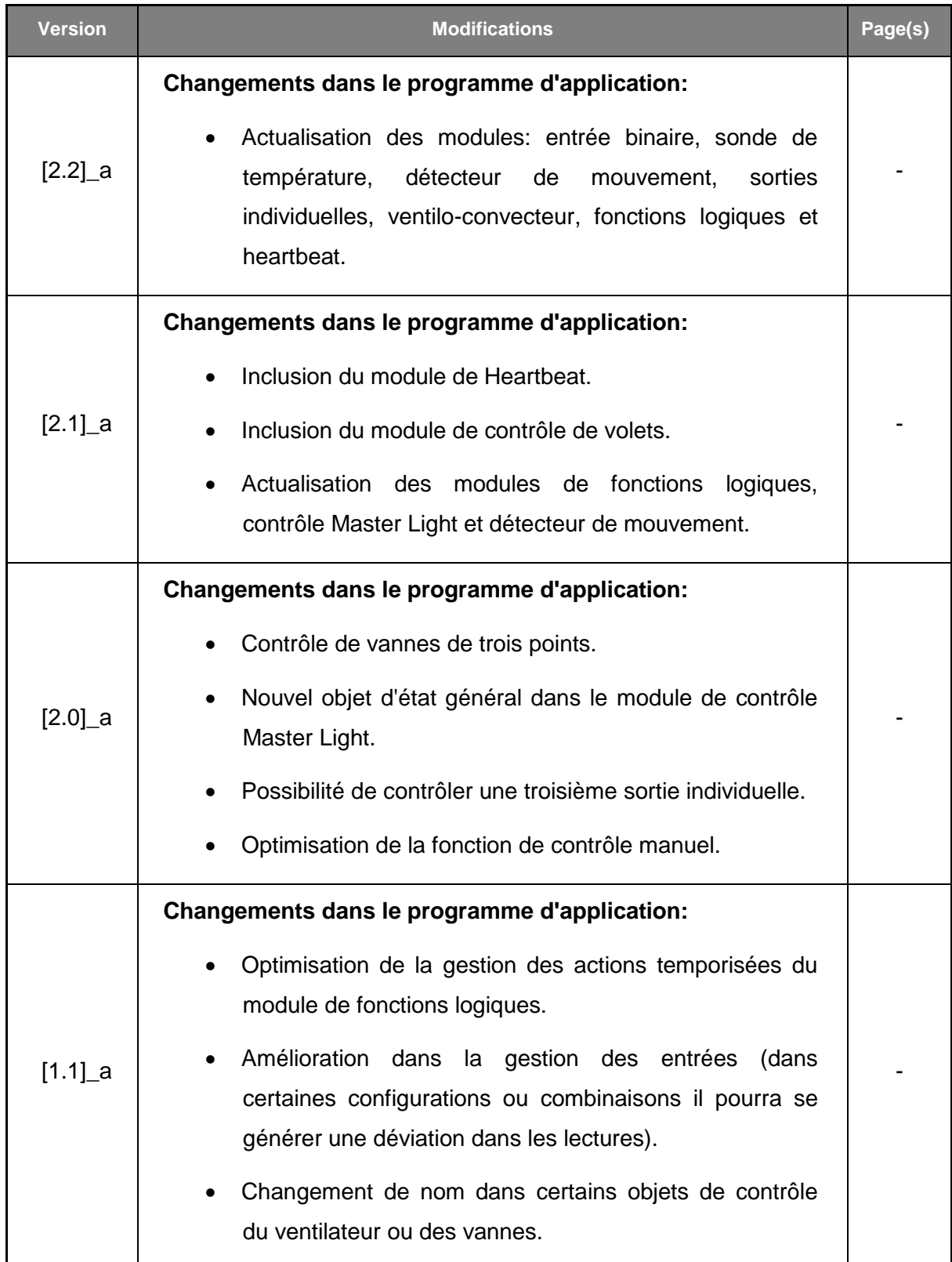

## <span id="page-3-0"></span>**1 INTRODUCTION**

#### <span id="page-3-1"></span>**1.1 MAXINBOX HOSPITALITY**

Le MAXinBOX Hospitality de Zennio est un actionneur KNX destiné à couvrir les nécessités de contrôle de climatisation dans l'entourage KNX avec unités de **fan-coil**  (**ventilo convecteur),** dans lequel autant la vitesse du ventilateur comme des électrovannes des conduits d'eau se contrôlent à travers de relais.

Les caractéristiques les plus remarquables du dispositif sont:

- **2 sorties de relais multi-fonction**, configurables comme:
	- $\triangleright$  Jusqu'à deux sorties individuelles.
	- $\triangleright$  Un canal de volet.

**Note**: *Si se configure un ventilo convecteur de quatre tubes avec une vanne de trois points ces deux sorties s'utiliseront pour contrôler la vanne.*

- **2 sorties de relais pour contrôler une vanne de trois points ou jusqu'à deux vannes tout ou rien.** Une de ces deux sorties peut se configurer aussi comme **sortie de relais de multi-fonction** (dans ce cas, pour charges de type non capacitive dans le cas de ne pas en avoir besoin pour le contrôle du ventilo-convecteur)
- **Trois sorties de relais pour le contrôle de jusqu'à trois niveaux de ventilation.**
- **6 ports d'entrée multi fonction**, configurables comme:
	- Sondes de température,
	- Entrées binaires (c'est à dire, boutons poussoir, interrupteurs, capteurs),
	- Détecteurs de mouvement.
- **10 fonctions logiques multi-opérations personnalisables.**
- **Contrôle Master Light** pour un contrôle simple et immédiat d'un ensemble de lampes (ou de dispositifs fonctionnellement équivalents), dont une agit comme lumière principale et les autres comme secondaires.
- **Contrôle / supervision manuelle** des sorties de relais à travers des boutons poussoir et LEDs incorporées.
- **Heartbeat** (signal de vie) ou envoi périodique de confirmation de fonctionnement.

#### <span id="page-4-0"></span>**1.2 INSTALLATION**

Le dispositif est connecté au bus KNX par le connecteur KNX incorporé.

Lorsque le dispositif est alimenté par la tension du bus, il sera possible de télécharger l'adresse physique et le programme d'application correspondant.

Ce dispositif ne nécessite aucune alimentation externe, car il est alimenté par le bus KNX.

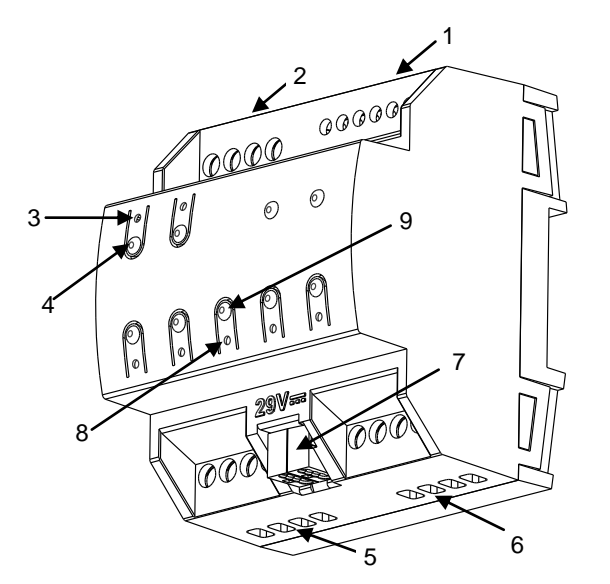

- **1.** Entrées multifonction.
- **2.** Sorties pour le contrôle du ventilateur.
- **3.** Indicateur LED de sortie.
- **4.** Bouton pour le contrôle manuel.
- **5.** Sorties pour le contrôle des vannes.
- **6.** Sorties binaires multifonctions.
- **7.** Connexion du bus KNX
- **8.** LED indicatrice de Prog./Test.
- **9.** Bouton poussoir de Prog./Test.

**Figure 1** MAXinBOX Hospitality. Éléments.

À continuation, description des éléments principaux de l'actionneur:

 $\cdot$ **Bouton poussoir de Prog./Test (9)**: un appui court sur ce bouton situe le dispositif en mode de programmation. La LED associée (8) s'allume en rouge.

**Note**: Si ce bouton est maintenu appuyé lors de la connexion du bus, le dispositif passera en *mode sûr*. La LED se met à clignoter en rouge toutes les 0,5 secondes.

- **Sorties (2, 5 et 6)**: ports de sortie pour l'insertion des câbles (dénudés) des systèmes contrôlés par l'actionneur.(voir section [0](#page-12-1) et [2.4\)](#page-13-0). Assurez la connexion au moyen des vis incluses dans la plaque.
- **Entrées (1)**: ports d'entrée pour l'insertion des câbles des accessoires externes comme interrupteurs / détecteurs de mouvement / sondes de température, etc. Un des câbles de chaque accessoire doit être connecté à l'une des entrées marquées de "1" à "6", alors que l'autre câble doit être connecté à l'entrée étiquetée avec "C". Tenez compte du fait que tous les accessoires externes partagent l'entrée "C" pour un des deux câbles. Vous devrez assurer la connexion au moyen des vis incorporées.

Pour plus d'informations sur les caractéristiques techniques du dispositif, ainsi que sur les instructions de sécurité et sur son installation, veuillez consulter le **document technique** inclus dans l'emballage original du dispositif, également disponible sur la page web de Zennio [http://www.zennio.fr.](http://www.zennio.fr/)

### <span id="page-5-0"></span>**1.3 MISE EN MARCHE ET PANNE D'ALIMENTATION**

Durant la mise en marche du dispositif, la LED de Prog./Test **clignotera en bleu** quelques secondes jusqu'à ce que le dispositif soit prêt. Les ordres externes ne commenceront à être exécutés qu'après ce laps de temps.

En fonction de la configuration, **certaines actions spécifiques seront exécutées durant la mise en marche du dispositif.** Par exemple, l'intégrateur peut configurer si les canaux de sortie doivent commuter à un état en particulier et si le dispositif doit envoyer certains objets au bus après une récupération de la tension. Veuillez consulter les sections suivantes de ce document pour obtenir plus de détails.

D'autre part, lorsqu'une panne d'alimentation se produit, le dispositif interrompt toute action et **garde son état** de façon à pouvoir le récupérer une fois la tension revenue. De plus, les différentes sorties individuelles changeront à l'état qui a été défini par paramètre.

### <span id="page-6-0"></span>**1.4 INDICATEURS D'ÉTAT**

Chacune des sorties du MAXinBOX Hospitality incorpore un indicateur lumineux qui reflète l'état dans lequel il se trouve.

#### <span id="page-6-1"></span>1.4.1 SORTIES BINAIRES OU DE VOLET

Si les sorties se configurent comme **binaires**, l'indicateur LED sera allumé si et seulement si le relais se trouve fermé à ce moment, ou éteint dans le cas contraire.

Si se configure comme **canal de volet**, les indicateurs led s'allumeront pendant que les volets sont en mouvement.

S'il vous plaît, consultez la section [2.3](#page-12-0) pour plus de détails sur les sorties individuelles

### <span id="page-6-2"></span>1.4.2 SORTIES DE CONTRÔLE DE VENTILO-CONVECTEUR (VANNES / VENTILATEUR)

En respect aux **sorties pour le contrôle des vannes**, l'indicateur LED de chacune d'entre elles se comportera de la même manière que les LEDs des sorties binaires: restera éteinte pendant que la vanne correspondante est fermée (relais ouvert) et allumé pendant que la vanne correspondante est ouverte (relais fermé).

En respect aux sorties pour le **contrôle de ventilation**, les deux indicateurs LED proportionnent information sur le niveau de ventilation actuel:

- Ventilateur éteint: les deux LEDs éteintes.
- Ventilateur au niveau 1: les deux LEDs clignotantes chaque seconde.
- Ventilateur au niveau 2: les deux LEDs clignotantes chaque demie seconde.
- Ventilateur au niveau 3: les deux LEDs allumées fixement.

Dans le cas ou par paramètre se configurent **moins de trois niveaux de ventilation,** les LEDs s'allumeront fixement une fois que le ventilateur arrive au niveau maximum (par exemple, le niveau 1 et éteint), alors que pour les niveaux inférieurs (par exemple, le niveau 1 et éteint) adopteront les états décris auparavant.

S'il vous plaît, consultez la section [2.4](#page-13-0) pour plus de détails sur les sorties de contrôle du ventilo-convecteur.

## <span id="page-8-0"></span>**2 CONFIGURATION**

### <span id="page-8-1"></span>**2.1 GÉNÉRAL**

Après avoir importé la base de données correspondante sous ETS et avoir ajouté le dispositif à la topologie du projet considéré, le processus de configuration commence en accédant à l'onglet de paramétrage du dispositif.

#### **PARAMÉTRAGE ETS**

Depuis l'écran "Général" il est possible d'activer/désactiver à travers des cases correspondantes toute la fonctionnalité demandée. L'unique qui est active par défaut est le **contrôle manuel** (voir section [2.7\)](#page-18-0), pour ce que l'onglet correspondant dans l'arborescence de la gauche est disponible depuis le début.

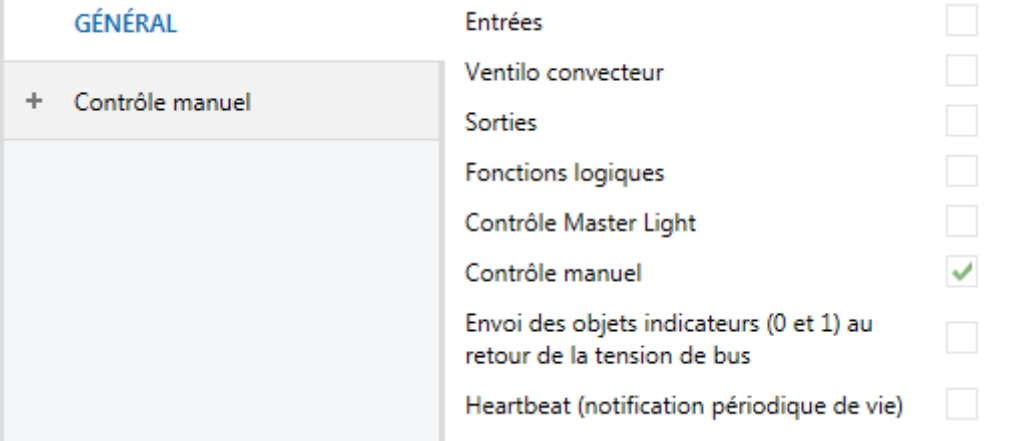

- Une fois activée les fonctions **d'Entrées, Sorties binaires, Fonctions logiques, Contrôle manuel** (activé par défaut) et **Contrôle maître d'illumination**, s'inclueront des onglets additionnels dans le menu sur la gauche. Ces fonctions et leurs paramètres seront détaillés par la suite dans ce document.
- **Envoi des objets indicateurs (0 et 1) au retour de la tension du bus**: ce paramètre permet à l'intégrateur d'activer deux nouveaux objets de communication ("**Reset 0**" et "**Reset 1**"), qui seront envoyés sur le bus KNX

**Figure 2** Onglet "Général".

avec les valeurs "0" et "1" respectivement, à chaque fois que le dispositif commence à fonctionner (par exemple, après une panne de tension). Il est possible de paramétrer un certain **retard** pour cet envoi (d'entre 0 et 255 secondes).

**Heartbeat (notification périodique de vie)**: ce paramètre permet à l'intégrateur d'ajouter un objet de 1 bit ("**[Heartbeat] Objet pour envoyer '1'**") qui sera envoyé périodiquement avec la valeur "1" dans le but d'informer que le dispositif est en fonctionnement (*il continue en vie*).

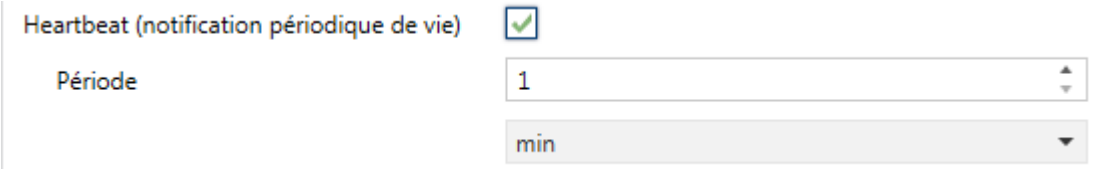

**Figure 3.** Heartbeat (notification périodique de vie).

**Note:** *Le premier envoi après un téléchargement ou une panne de bus se produit avec un retard de jusqu'à 255 secondes, afin de ne pas saturer le bus. Les envois suivants respectent la période paramétrée.*

## <span id="page-10-0"></span>**2.2 ENTRÉES**

Le dispositif dispose de **six ports d'entrée analogiques-numériques**, pouvant être chacun configuré comme:

- **Entrée binaire**, pour la connexion d'un bouton poussoir ou d'un interrupteur/capteur.
- **Sonde de température**, pour connecter une sonde de température Zennio.
- **Détecteur de mouvement**, pour connecter un détecteur de mouvement/luminosité (comme les modèles ZN1IO-DETEC-P et ZN1IO-DETEC-X de Zennio).

**Important**: Les anciens modèles de détecteur de mouvement Zennio (par ex., ZN1IO-DETEC ou ZN1IO-DETEC-N) ne fonctionneront pas correctement avec ce dispositif.

#### <span id="page-10-1"></span>2.2.1 ENTRÉE BINAIRE

Consulter le manuel spécifique "**Entrées binaires**", disponible dans la page du dispositif dans le site web [www.zennio.fr.](http://www.zennio.fr/)

#### <span id="page-10-2"></span>2.2.2 SONDE DE TEMPÉRATURE

Consulter le manuel spécifique "**Sonde de température**", disponible dans la page du dispositif dans le site web [www.zennio.com.](http://www.zennio.fr/)

#### <span id="page-10-3"></span>2.2.3 DÉTECTEUR DE MOUVEMENT

Des détecteurs de mouvement (modèles **ZN1IO-DETEC-P** et **ZN1IO-DETEC-X** de Zennio) peuvent être connectés aux ports d'entrée du dispositif. Ceci permet au dispositif de détecter du mouvement et de la présence dans la pièce. En fonction de la détection, il est possible de configurer différentes actions de réponse.

Consultez le manuel spécifique "**Détecteur de mouvement**", disponible dans la fiche produit du dispositif dans le site web de Zennio [\(www.zennio.fr\)](http://www.zennio.fr/), pour obtenir des informations détaillées sur la fonctionnalité et la configuration des paramètres correspondants.

#### **Important**:

- *Le détecteur de mouvement avec la référence ZN1IO-DETEC-P est compatible avec différents dispositifs Zennio. Par contre, en fonction du dispositif auquel il est connecté, la fonctionnalité peut varier légèrement. Il est important de consulter spécifiquement le manuel mentionné ci-dessus.*
- *Les détecteurs de mouvements ZN1IO-DETEC et ZN1IO-DETEC-N ne sont pas compatibles avec le dispositif (ils donneront des résultats erronés s'ils sont connectés à ce dispositif).*
- *Le micro-interrupteur à l'arrière du modèle ZN1IO-DETEC-P devra être mis en position "Type B" pour pouvoir être utilisé avec le dispositif.*

### <span id="page-12-1"></span><span id="page-12-0"></span>**2.3 SORTIES**

Le dispositif incorpore **deux sorties de relais** qui peuvent se configurer comme sorties binaires individuelles pour le contrôle de jusqu'à **deux charges différentes**, ou bien comme un canal de contrôle de volet avec ou sans lamelles.

De plus, dans le cas ou le module de ventilo-convecteur reste désactivé ou se configure pour contrôler un ventilo-convecteur de deux tubes qui compte de seulement une vanne tout ou rien, il pourra se configurer la sortie V2 (destiné en principe pour le contrôle des vannes) comme une **troisième sortie binaire multi-fonction**, bien que pas apte pour le contrôle de charges de type capacitive.

#### **PARAMÉTRAGE**

Lorsque la fonction Sorties dans l'onglet "Général" de la fenêtre Paramètres, sera activé, dans l'arborescence sur la gauche l'onglet **Sorties**, disposera d'un sous-onglet de Configuration.

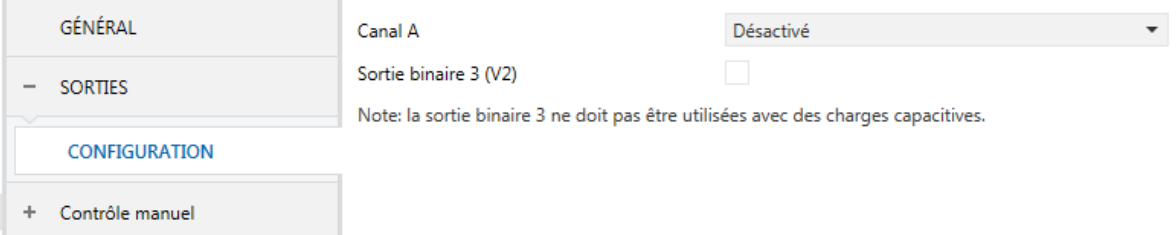

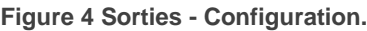

Le canal A peut se configurer au travers de la liste dépliable comme deux **sorties binaires** indépendantes ou comme un **canal de volet** (qui utilise les deux relais). La **sortie binaire V3** pourra aussi s'activer une fois désactivé la fonction de ventiloconvecteur. En fonction de la précédente configuration, apparaîtront de nouvelles entrées dans l'arborescence des onglets.

Pour obtenir une information détaillée au sujet du fonctionnement et la configuration des paramètres associés, consultez les manuels spécifiques suivants, tous disponibles dans la section de dispositif du inBOX 24 / 20 dans la page de Zennio [\(www.zennio.fr\)](http://www.zennio.fr/):

- **Sorties individuelles.**
- **Volets.**

### <span id="page-13-0"></span>*2.4 VENTILO-CONVECTEUR.*

El MAXinBOX Hospitality incorpore **un module de contrôle de ventilo convecteur**, qui sera responsable d'exercer sur les relais qui ouvrent et ferment les électrovannes des canalisations d'eau (ou bien une vanne de trois points ou bien jusqu'à deux vannes tout ou rien) et les relais qui établissent le niveau de la vitesse du ventilateur. Ce dernier, pourra s'obtenir au moyen **d'accumulation de relais** (plus de relais fermés impliqueront une majeure vitesse de ventilation) ou au moyen de **commutation de relais** (se disposera d'un relais spécifique pour chaque niveau de ventilation), en fonction de la configuration. La distribution des relais pour les vannes selon chaque configuration, se détail dans la table suivante:

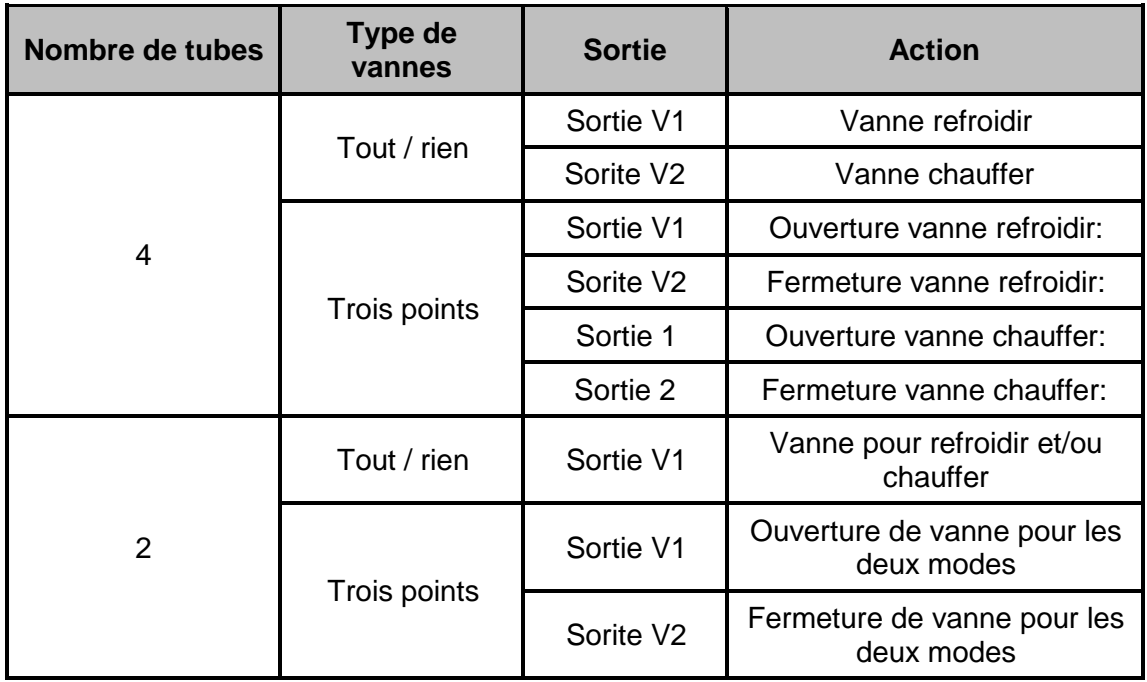

**Table 1 Fonctions des sorties binaires associées aux vannes**.

Pour une description détaillée sur ces fonctions et leurs configurations, s'il vous plaît, consultez le manuel spécifique "*Fan coil* **'Relays'** disponible dans la section de produit du dispositif dans la page [www.zennio.fr.](http://www.zennio.fr/)

### <span id="page-14-0"></span>**2.5 FONCTIONS LOGIQUES**

Ce module permet de réaliser des opérations arithmétiques ou en logique binaire avec des données provenant du bus KNX et d'envoyer le résultat au travers d'objets de communication spécifiquement conçus à tel effet dans l'actionneur.

MAXinBOX Hospitality permet d'habiliter et personnaliser complètement jusqu'à **dix fonctions logiques différentes** avec ses objets d'entrée correspondantes, lesquels peuvent être de 1 bit, 1 byte, 2 bytes ou 4 bytes.

L'exécution de chaque fonction peut dépendre d'une **condition** configurable, qui sera évaluée à chaque fois que la fonction **est activée** au moyen d'objets de communication spécifiques et paramétrables. Le résultat, après exécution des opérations de la fonction, peut être aussi évalué suivant certaines **conditions** et être ensuite envoyé (ou non) sur le bus KNX, ce qui pourra être fait à chaque fois que la fonction est exécutée, périodiquement, ou uniquement si le résultat est différent de celui de la dernière exécution de la fonction.

Veuillez consulter le document spécifique "**Fonctions logiques**", disponible dans la page du produit dans le site web de Zennio [www.zennio.fr,](http://www.zennio.fr/) pour obtenir plus d'information détaillée sur l'utilisation des fonctions logiques et leur configuration dans ETS.

## <span id="page-15-0"></span>**2.6 CONTRÔLE MASTER LIGHT**

La fonction du contrôle Master Light offre l'option de contrôler l'état de jusqu'à 12 sources de lumière (ou plus, si les contrôles Master Light de plusieurs dispositifs de Zennio sont associés) ou de n'importe quel autre élément fonctionnellement semblable dont l'état se transmet au moyen d'un objet binaire et, en fonction de ces états, de mener à bien un *ordre maître* à chaque fois qu'un signal de déclenchement est reçu (ici aussi, une valeur binaire) au moyen d'un objet spécifique.

Cet ordre maître consistera en:

- Un ordre d'**extinction générale**, si au moins un des jusqu'à douze objets d'état est actuellement allumé.
- Un ordre d'**éclairage de courtoisie**, si aucun des jusqu'à douze objets d'état, n'est actuellement allumé.

Tenez compte du fait que les ordres d'extinction et d'éclairage précédents ne sont pas nécessairement une valeur binaire à envoyer sur le bus; l'intégrateur peut décider quoi envoyer sur le bus KNX dans les deux cas: un ordre de volet, une consigne de thermostat (ou un ordre de changement de mode), une valeur constante, une scène... Uniquement l'objet de déclenchement et les douze objets d'état doivent être obligatoirement binaires.

La situation la plus commune d'utilisation du contrôle Master Light pourrait être une chambre d'hôtel avec un bouton poussoir maître à côté de la porte. En quittant la chambre, le client aura la possibilité d'appuyer sur le bouton maître et de faire ainsi que toutes les lumières s'éteignent à la fois. Plus tard, de retour dans la chambre, et avec toutes les lumières éteintes, en appuyant sur le même bouton, une seule lumière prédéterminée s'allumera (par exemple, la lampe la plus proche de la porte). Ceci est l'éclairage de courtoisie.

De plus, il est possible d'enchaîner plusieurs modules de contrôle Master Light au moyen d'un objet spécifique qui représente l'état général des sources de lumière de chacun de ces modules. De cette façon, on peut augmenter le nombre de points de lumière à contrôler si l'état général d'un module est utilisé comme point de lumière additionnel dans le module suivant.

#### **PARAMÉTRAGE ETS**

Lorsque la fonction Contrôle Master Light est activée, un onglet spécifique apparaît dans le menu de gauche. Ce nouvel onglet de paramètres contient les options suivantes:

**Nombre d'objets d'état**: définit le nombre d'objets d'état d'un bit requis. La valeur minimale (par défaut) est "1" et le maximum est "12". Ces objets s'appellent "*[CMI] Objet d'état n*".

De plus, s'inclut dans tous les cas, l'objet d'état général "**[CMI] État général**" il sera envoyé sur le bus avec la valeur "1" si un des objets d'état précédents est à un ou avec la valeur "0" si tous sont à zéro.

**Valeur de déclenchement**: établit la valeur ("0", "1" ou "0/1", valeur par défaut) qui activera, lorsqu'elle est reçue au travers de l'objet "**[CMI] Déclenchement**", l'action correspondante (extinction générale ou éclairage de courtoisie).

#### **Extinction générale:**

- **Retard**: définit un certain retard (qui commence une fois que le déclencheur a été reçu) avant l'exécution de l'extinction générale. L'échelle permise est de 0 à 255 secondes.
- **Valeur binaire**: si ce paramètre est activé, l'objet "**[CMI] Extinction générale: objet binaire**" apparaît, qui envoie un "0" lorsqu'une extinction générale se produit.
- **Pourcentage**: si ce paramètre est activé, l'objet "**[CMI] Extinction générale: pourcentage**" apparaît, qui envoie une valeur de pourcentage (configurable dans le paramètre "**Valeur**") lorsqu'une extinction générale se produit.
- **Scène**: si ce paramètre est activé, l'objet "**[CMI] Extinction générale: scène**" apparaît, qui envoie un ordre d'exécution/enregistrement d'une scène (configurable dans le paramètre "**Action**" et "**Numéro de scène**") lorsqu'une extinction générale se produit.
- **HVAC**: si ce paramètre est activé, l'objet "**[CMI] Extinction générale: mode spécial**" apparaît, qui envoie un mode de thermostat HVAC

(configurable dans le paramètre "**Valeur**", les options disponibles étant "Automatique", "Confort", "Veille", "Économique" et "Protection du bâtiment") lorsqu'une extinction générale se produit.

**Note**: *Les options précédentes ne sont pas mutuellement excluantes; il est possible d'envoyer des valeurs de différents types en même temps.*

#### $\cdot^{\bullet}$ **Éclairage de courtoisie:**

Les paramètres disponibles ici sont complètement analogues à ceux relatifs à l'extinction générale. Par contre, dans ce cas, les noms des objets commencent avec "**[CMI] Éclairage de courtoisie: (...)**". Par ailleurs, il n'est pas possible d'envoyer des ordres de sauvegarde de scène dans l'allumage de courtoisie (seule est permise l'exécution des ordres de scènes).

**Note**: L'objet "**[CMI] Éclairage de courtoisie: objet binaire**" envoie la valeur "1" (lors d'un allumage de courtoisie), alors que "**[CMI] Extinction générale: objet binaire**" envoie la valeur "0" (lorsqu'une extinction générale se produit, comme expliqué plus haut).

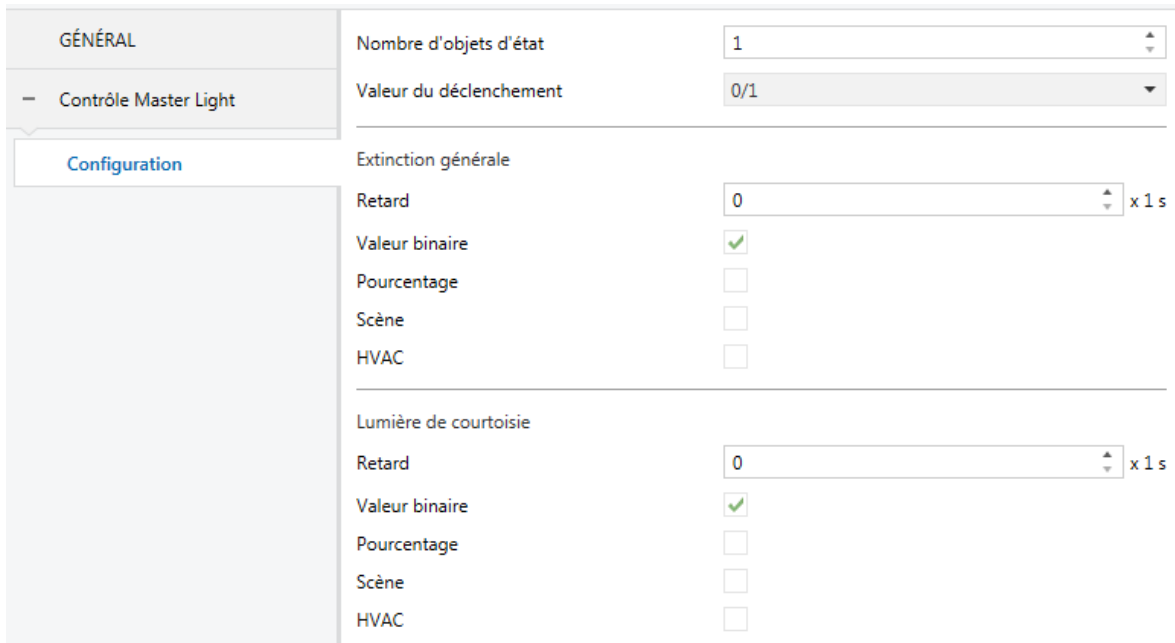

**Figure 5** Contrôle Master Light

### <span id="page-18-0"></span>**2.7 CONTRÔLE MANUEL**

Le MAXinBOX Hospitality permet de contrôler manuellement l'état de ses relais de sorties grâce aux boutons situés sur la partie supérieure du dispositif. Ainsi, chaque sortie dispose d'un bouton de contrôle manuel associé.

Le contrôle manuel peut être exécuté en deux modes différents nommés **Test ON** (destiné à tester l'installation pendant la configuration du dispositif) et **Test OFF** (destiné à être utilisé à n'importe quel moment). Depuis ETS, on peut définir si le contrôle manuel est disponible et, auquel cas, quel(s) mode(s) est(sont) permis. De plus, un objet binaire peut être activé lors de la configuration qui pourra **bloquer ou débloquer le contrôle manuel** durant le fonctionnement normal du dispositif.

#### **Notes**:

- $\cdot$ Les modes de contrôles disponibles (Test On / Test Off) et l'objet de blocage peuvent s'habiliter ou déshabiliter sur le MAXinBOX Hospitality **de manière indépendante pour les sorties de propos générale** (binaires et de volet) **et pour les sorties de contrôle du ventilo-convecteur** (vannes et ventilateur).
- Le **mode Test OFF** (sauf s'il a été désactivé par paramètre) est disponible à tout moment sans activation spécifique après un téléchargement ou une réinitialisation.
- Par contre, pour accéder au **mode Test ON** (sauf s'il a été désactivé par paramètre), il faudra maintenir appuyé le bouton de Prog/Test pendant trois secondes, jusqu'à ce que la LED passe au jaune. *Alors, si on relâche le bouton, la LED passe au vert pour indiquer que le mode Test Off a laissé sa place au mode Test On. Un nouvel appui fera que la LED passe de nouveau au jaune, puis s'éteigne (après avoir relâché le bouton). De cette façon, le dispositif sortira du mode Test On.* Tenez compte du fait que le dispositif sortira aussi de ce mode s'il y a une panne de bus.

Ce dispositif se livre de fabrique avec les modes Test On et Test Off **déjà habilités par paramètre** pour toutes ses sorties.

#### **Mode Test Off**

Tant que le contrôle des sorties du dispositif se trouve dans ce mode, il est possible de les contrôler, non seulement avec des ordres reçus au moyen des objets de communication, mais aussi en utilisant les boutons poussoir du dispositif.

En appuyant n'importe quel bouton, on agit directement sur la sortie correspondante comme si on avait reçu un ordre au travers de l'objet de communication correspondant.

L'action emmenée à terme dépend du type de sortie:

- **Sortie binaire:** Un appui (court ou long) fait que le dispositif commute l'état de la sortie correspondante, (si elle est activée par paramètre) lequel s'envoie à travers de l'objet d'état associé, s'il est activé.
- **Canal de volet**: un appui sur le bouton fait que le dispositif agit sur la sortie en fonction du type d'appui effectué et de l'état actuel:
	- Un **appui long** provoque que le volet commence à bouger (vers le haut ou vers le bas, en fonction de sur lequel des deux boutons poussoir l'appui a été fait). La LED restera en vert jusqu'à la fin du mouvement. Si on appui sur le bouton pendant que le volet est déjà en fin de course (tout en haut ou tout en bas), il ne se passera rien et la LED ne s'allumera pas.
	- Un **appui court** arrêtera le volet (s'il était en mouvement), de la même façon que si un ordre d'arrêt/pas avait été reçu depuis le bus KNX. Dans le cas où le volet était déjà arrêté, l'appui court n'aura aucune conséquence, sauf si le volet dispose de lamelles orientables, auquel cas un mouvement d'un pas sera déclenché (vers le haut ou le bas, en fonction du bouton appuyé). Les objets d'état seront envoyés sur le bus si configuré ainsi.
- **Ventilation**: Un appui (court ou long) provoquera une augmentation ou diminution de la vitesse du ventilateur (en supposant que le ventiloconvecteur soit activé par paramètre), en fonction du bouton qui est appuyé. Cette action dépendra du type du ventilateur (commutation ou accumulation), de si le contrôle est cyclique ou non et du temps minimum de commutation. En particulier:
- $\triangleright$  Si le ventilateur se trouve au niveau de vitesse maximum, une nouvelle augmentation n'aura pas d'effet (si le contrôle n'est pas cyclique) ou bien activera de nouveau le niveau minimum (si le contrôle est cyclique)
- $\triangleright$  Si le ventilateur se trouve au niveau de vitesse minimum, une nouvelle diminution n'aura pas d'effet (si le contrôle n'est pas cyclique) ou bien activera de nouveau le niveau maximum (si le contrôle est cyclique)
- **Vanne** Un appui simple (court ou long) fera que l'électrovanne commute son état d'ouverture / fermeture, toujours si le ventilo convecteur a été habilité par paramètre. Dans le cas ou le contrôle de ventilo-convecteur ai été configuré par paramètre comme "appliqué au ventilateur" (au lieu d'appliqué à la vanne), cela pourra s'accompagné aussi de:
	- **L'allumage du ventilateur,** si se trouve arrêté à s'ouvrir la vanne, en supposant que la vitesse désirée soit différente de zéro.
	- **L'extinction du ventilateur**, s'il se trouvait en mouvement à ce fermer l'électrovanne, en supposant que le mode actuel est de Chauffer (en Refroidir, le ventilateur reste comme il était).
- $\cdot$ **Sortie désactivée:** dans le mode Test Off, tout appui sur les sorties désactivées dans la configuration sera ignoré.

Quant aux fonctions de blocage, temporisations, alarmes et scènes, le comportement du dispositif durant le mode Test Off sera l'habituel. Les appuis sur les boutons sont totalement équivalents à la réception depuis le bus KNX des ordres de contrôle équivalents.

#### **Mode Test On**

Lorsque le mode Test On est activé, les sorties ne peuvent être contrôlé qu'au moyen de l'action directe sur les boutons de contrôle. Tous Les ordres qui arrivent à travers d'objets de communication s'ignoreront, indépendamment de la sortie à celle qu'elles vont dirigées.

De l'autre côté, à fin de ne pas interférer avec le fonctionnement normal du dispositif et vue que le mode Test On se destine uniquement à effectuer les essais, à sortir du mode Test On **le dispositif rendra les sorties à l'état prévue.**

Selon le type de configuration de la sortie, le comportement devant un appui sur le contrôle manuel provoquera différentes réactions:

- **Sortie individuelle**: un appui court ou long sur le bouton correspondant provoquera une commutation du relais.
- **Canal de volet**: un appui sur le bouton correspondant mettra en mouvement le moteur du volet (vers le haut ou vers le bas, selon le bouton), jusqu'au moment où l'appui cesse, ignorant dans tous les cas la position du volet et les temps de montée et descente configurés.

**Note**: *En sortant du mode Test On, les objets d'état reprendront la valeur qu'ils avaient antérieurement. Vu que le dispositif ne connait jamais la position réelle du volet (étant donné qu'il ne reçoit pas de rétro-alimentation du moteur), ces valeurs pourraient être incohérentes avec la position réelle.*  Cela peut être résolu avec un ordre de descente complète, puis un autre de montée complète, ou encore en calibrant le volet durant le mode Test On jusqu'à correspondre aux valeurs des objets d'état.

- **Ventilation**: Un appui (court ou long) provoquera une augmentation ou diminution de la vitesse du ventilateur, en fonction du bouton qui est appuyé.
	- Dans le cas ou le module du ventilo-convecteur soit **déshabilité par paramètre**, il fonctionnera comme non cyclique et au moyen de commutation de relais (avec un retard de 0,3s).
	- **Dans n'importe quel autre cas**, le mode Test On, si respectera la configuration cyclique / non Cyclique et le type de gestion des relais qui a été configuré.
- **Vannes**: un simple appui simple (court ou long) fera que la vanne commute son état d'ouverture / fermeture. Le comportement est analogue à celui du mode Test Off, bien que les deux vannes seront disponibles en Test On inclus si elles ne se trouvent pas activées par paramètre.
- **Sortie désactivée**: les appuis (courts ou longs) auront dans le mode Test On le même effet sur les sorties désactivées que sur les sorties individuelles (c'est à dire que le relais commutera son état à chaque appui).

Les fonctions d'alarme, blocage et temporisation ainsi que tous les ordres envoyés depuis le bus KNX vers l'actionneur n'auront aucun effet sur les sorties tant que le mode Test ON est actif. Aussi, aucun objet d'état ne sera envoyé. Cependant, les alarmes et les ordres de blocage reçus durant le mode Test On oui se tiendront en compte une fois que le dispositif abandonne ce mode.

#### **PARAMÉTRAGE ETS**

Le **contrôle manuel** peut se configurer depuis son propre onglet de paramètres, lequel s'habilite ou déshabilite depuis l'onglet "Général" (voir section [2.1\)](#page-8-1).

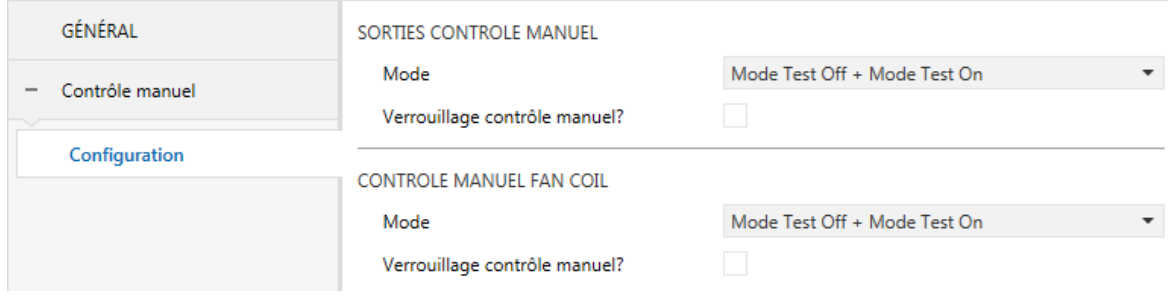

**Figure 6** Contrôle manuel.

Les paramètres de cet écran se regroupent en deux sections; il est possible de les **configurer indépendamment le contrôle manuel** pour le ventilo-convecteur et pour les sorties binaires:

**Mode**: les options sont "Désactivé", "Seulement avec mode Test Off", "Seulement avec mode Test On" et "Mode Test Off + Mode Test On" (par défaut).

En fonction de l'option choisie, le dispositif permettra d'utiliser le contrôle manuel en mode Test Off, en mode Test On ou les deux. Tenez compte du fait que, comme indiqué plus haut, pour utiliser le mode Test Off il n'est nécessaire aucune action additionnelle, alors que pour passer au mode Test On il est nécessaire de faire un appui long sur le bouton de Prog/Test.

**Blocage du contrôle manuel**: si le paramètre précédent est "Déshabilité", le paramètre de blocage du contrôle manuel offre un procédé optionnel pour bloquer le contrôle manuel en temps d'exécution. Pour ce faire, lorsque cette case est activée, l'objet "**Blocage du contrôle manuel**" apparaît, ainsi que deux nouveaux paramètres:

- **Valeur**: définit si le blocage/déblocage du contrôle manuel doit avoir lieu lorsque les valeurs "0" et "1", respectivement, sont reçues, ou à l'inverse.
- **Initialisation**: définit dans quel état doit être le blocage du contrôle manuel au démarrage du dispositif (après un téléchargement ETS ou une panne du bus): "Débloqué", "Bloqué" ou "Dernière valeur" (par défaut; au premier démarrage, la valeur prise en compte sera Débloqué).

## **ANNEXE I. OBJETS DE COMMUNICATION**

La colonne "**Intervalle fonctionnel**" montre les valeurs qui, indépendamment de celles permises par la taille de l'objet, ont une utilité ou une signification  $\bullet$ particulière de par une définition ou une restriction du standard KNX ou du programme d'application.

<span id="page-24-0"></span>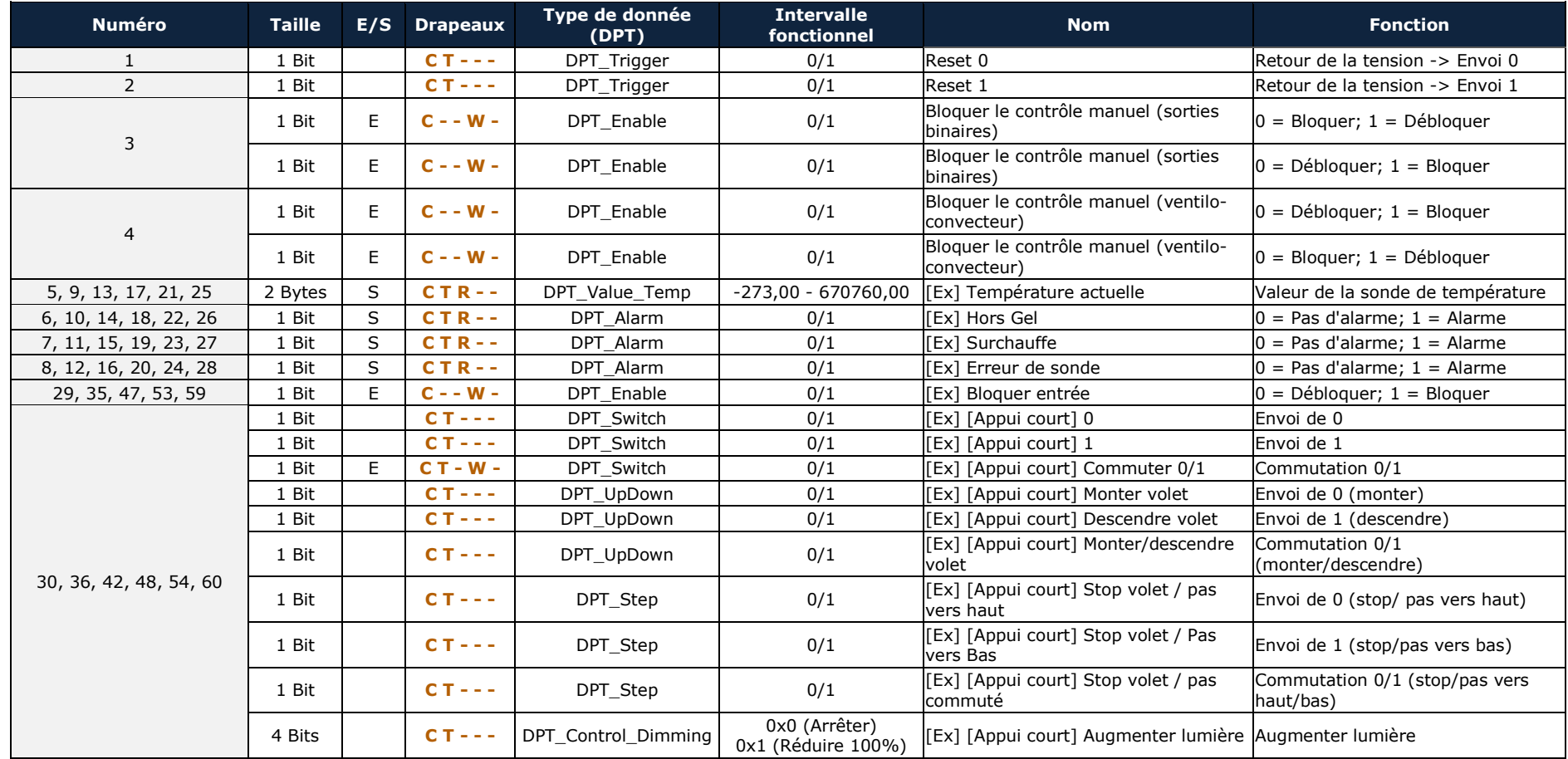

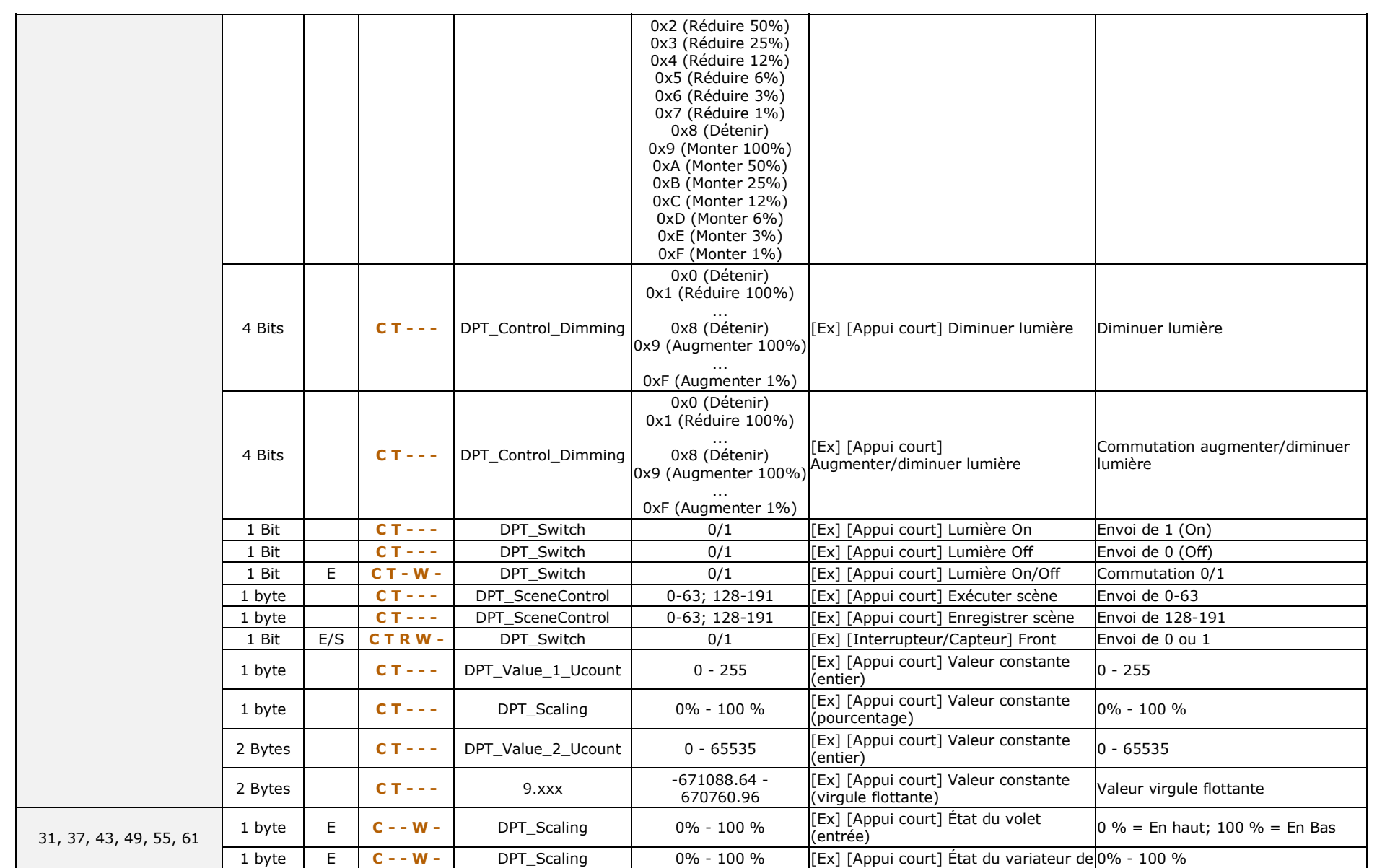

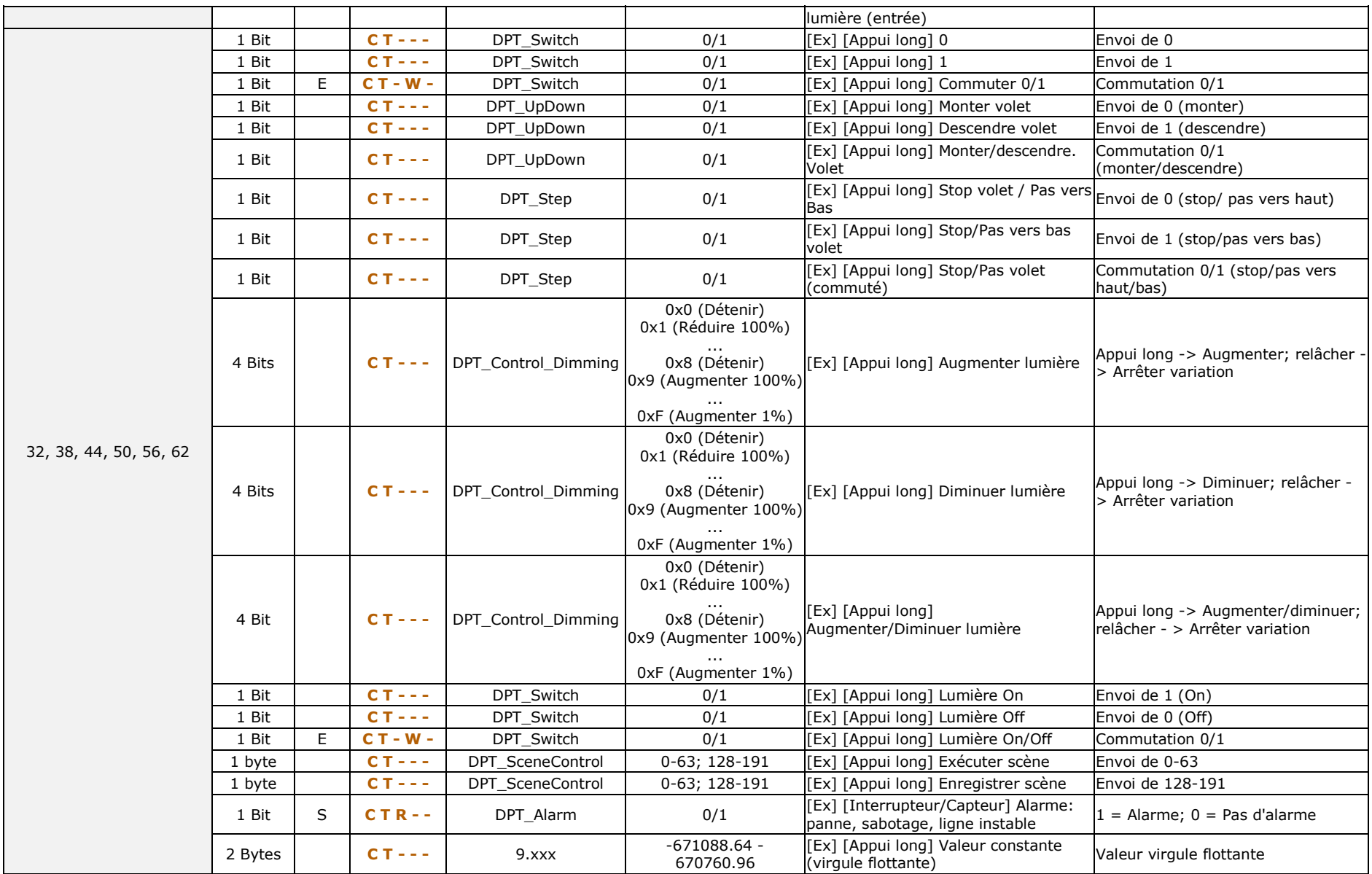

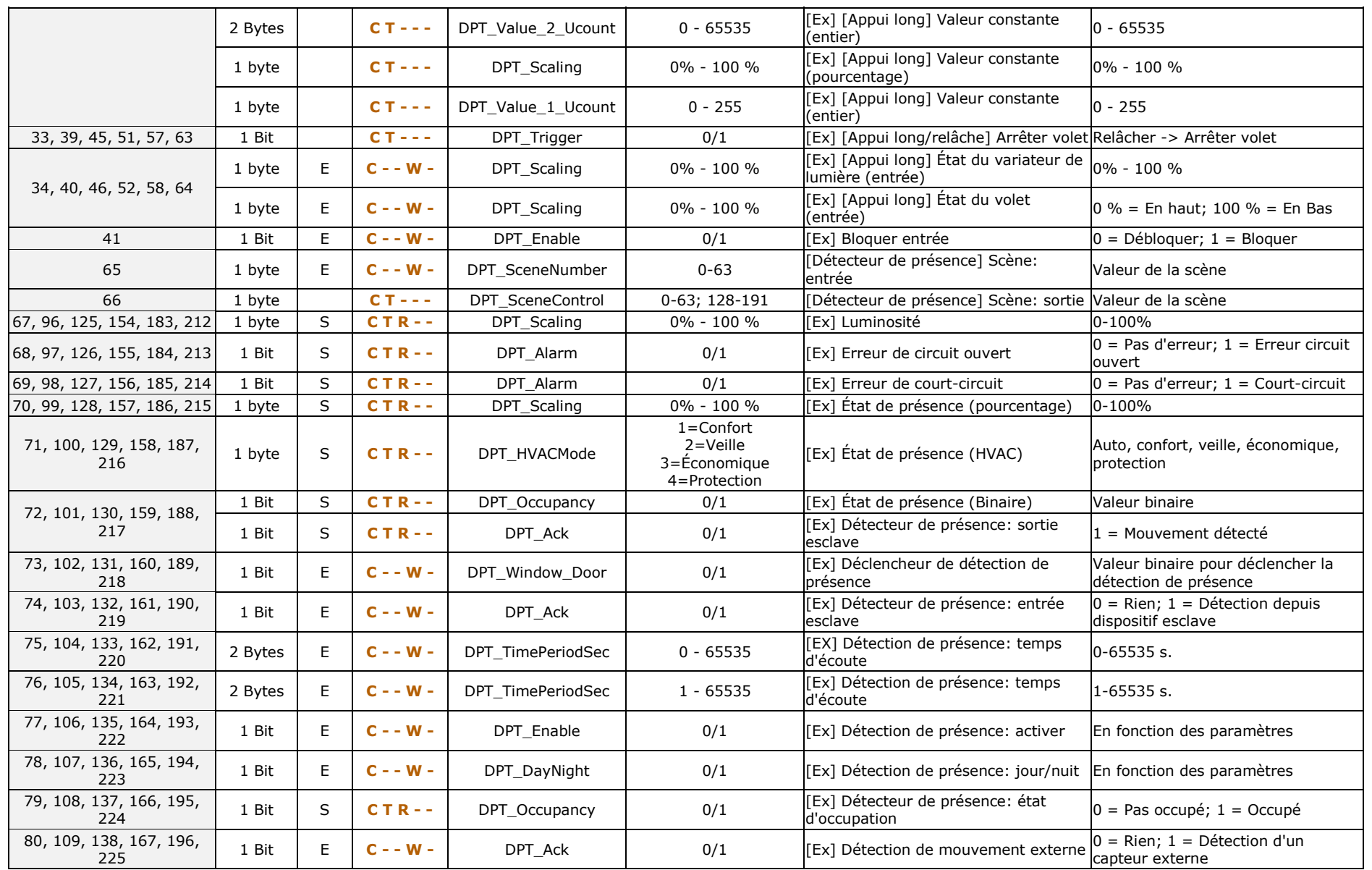

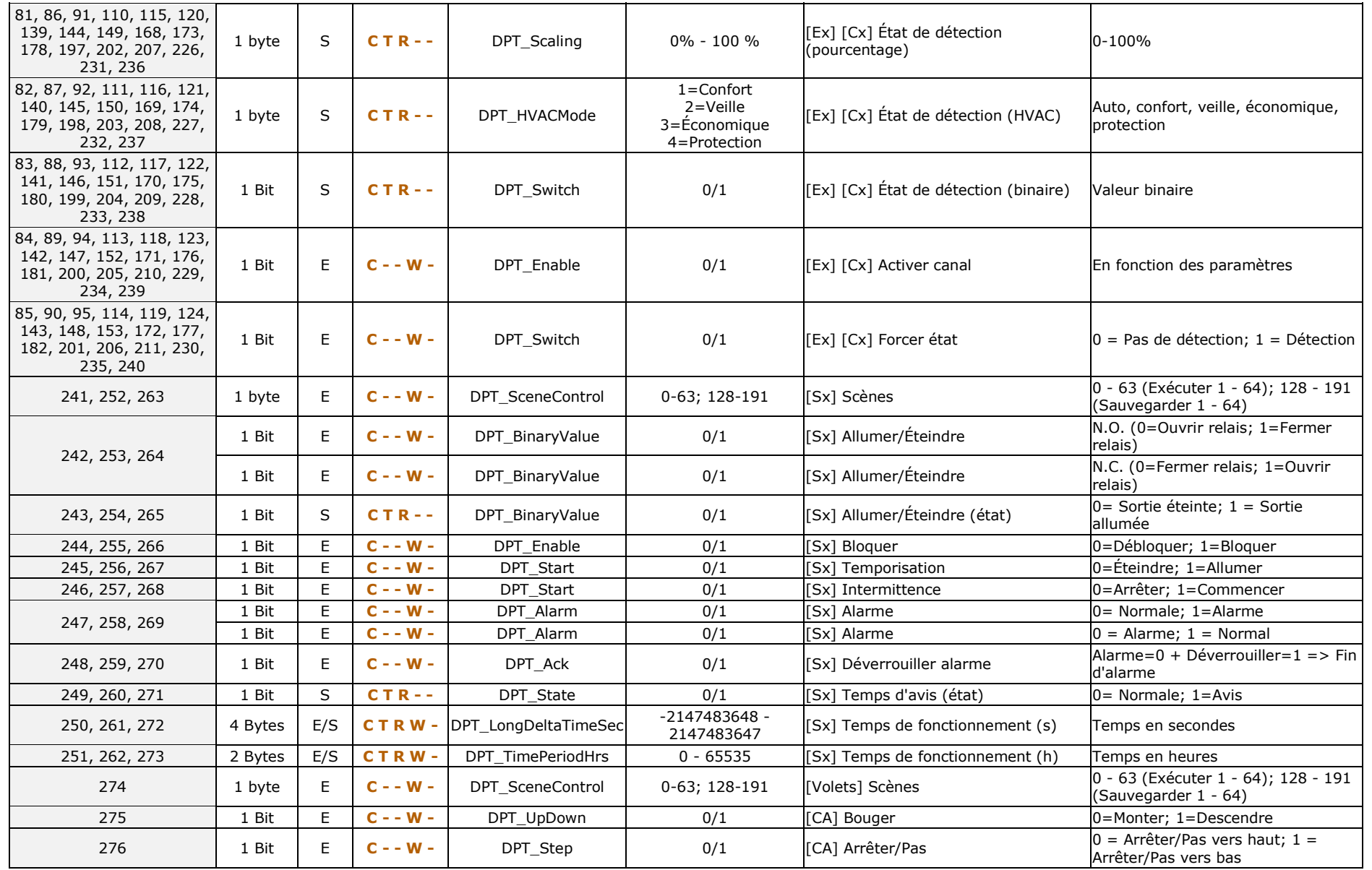

*\*Zennio* 

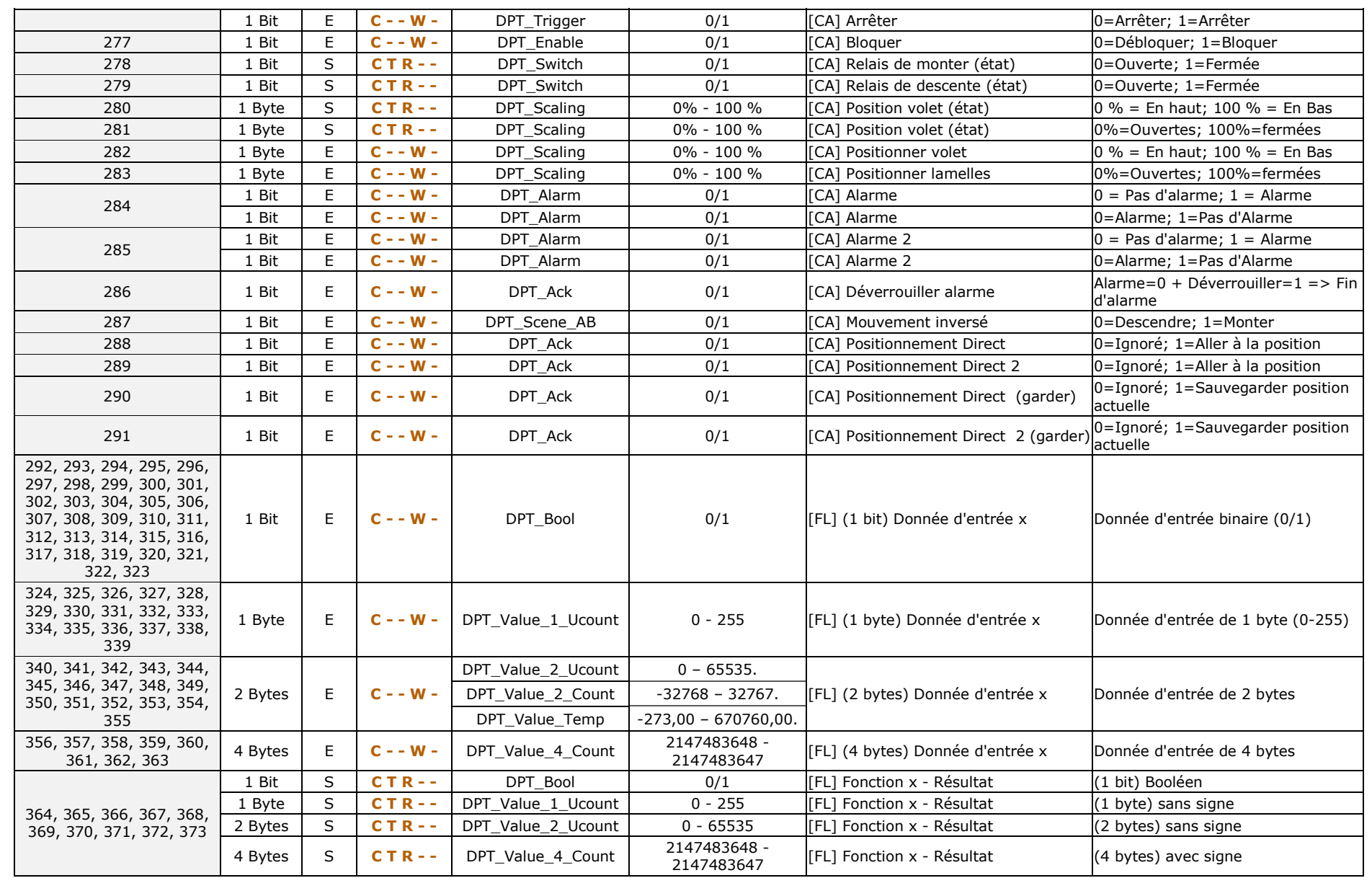

*\*Zennio* 

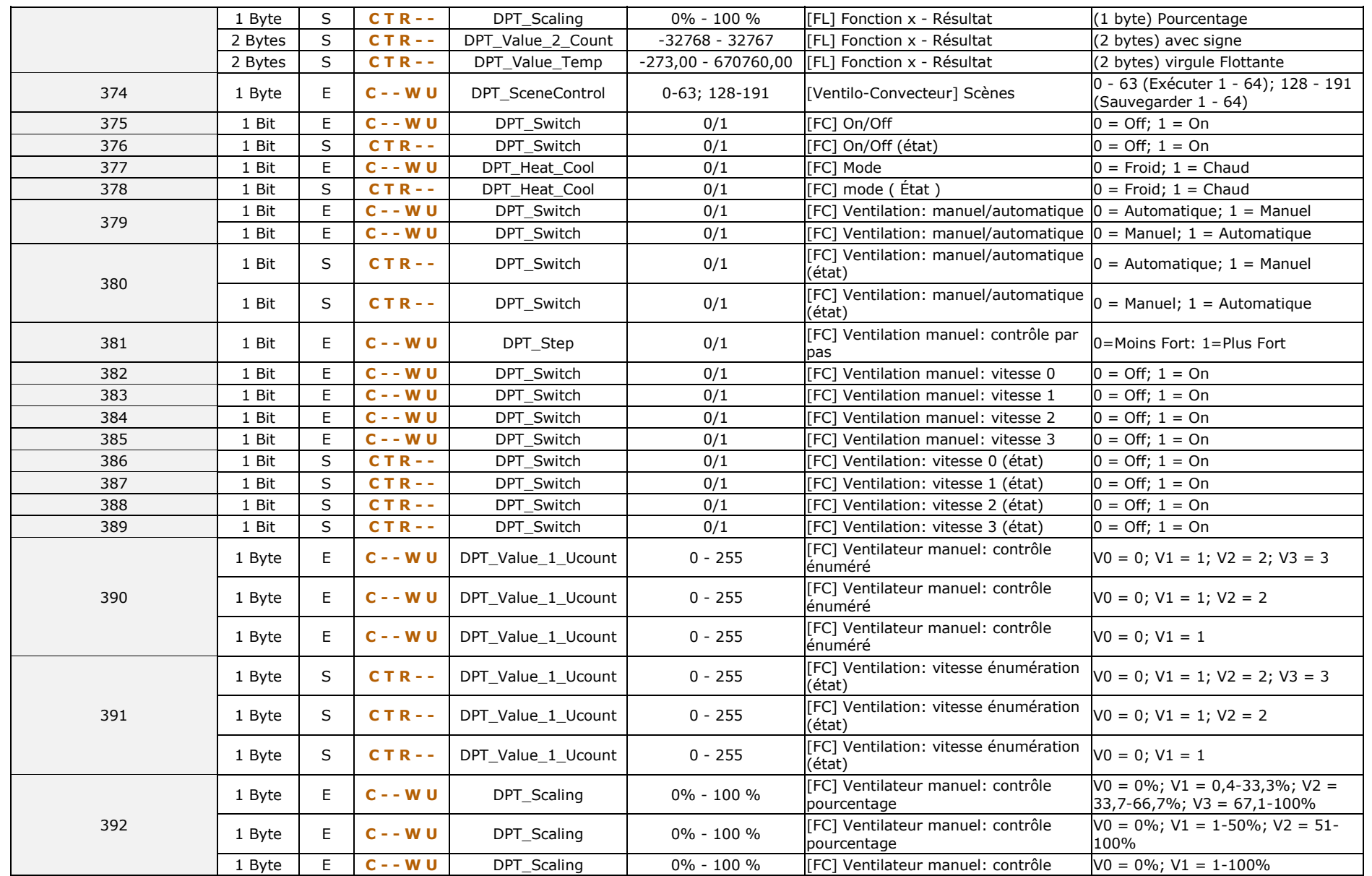

*\*Zennio* 

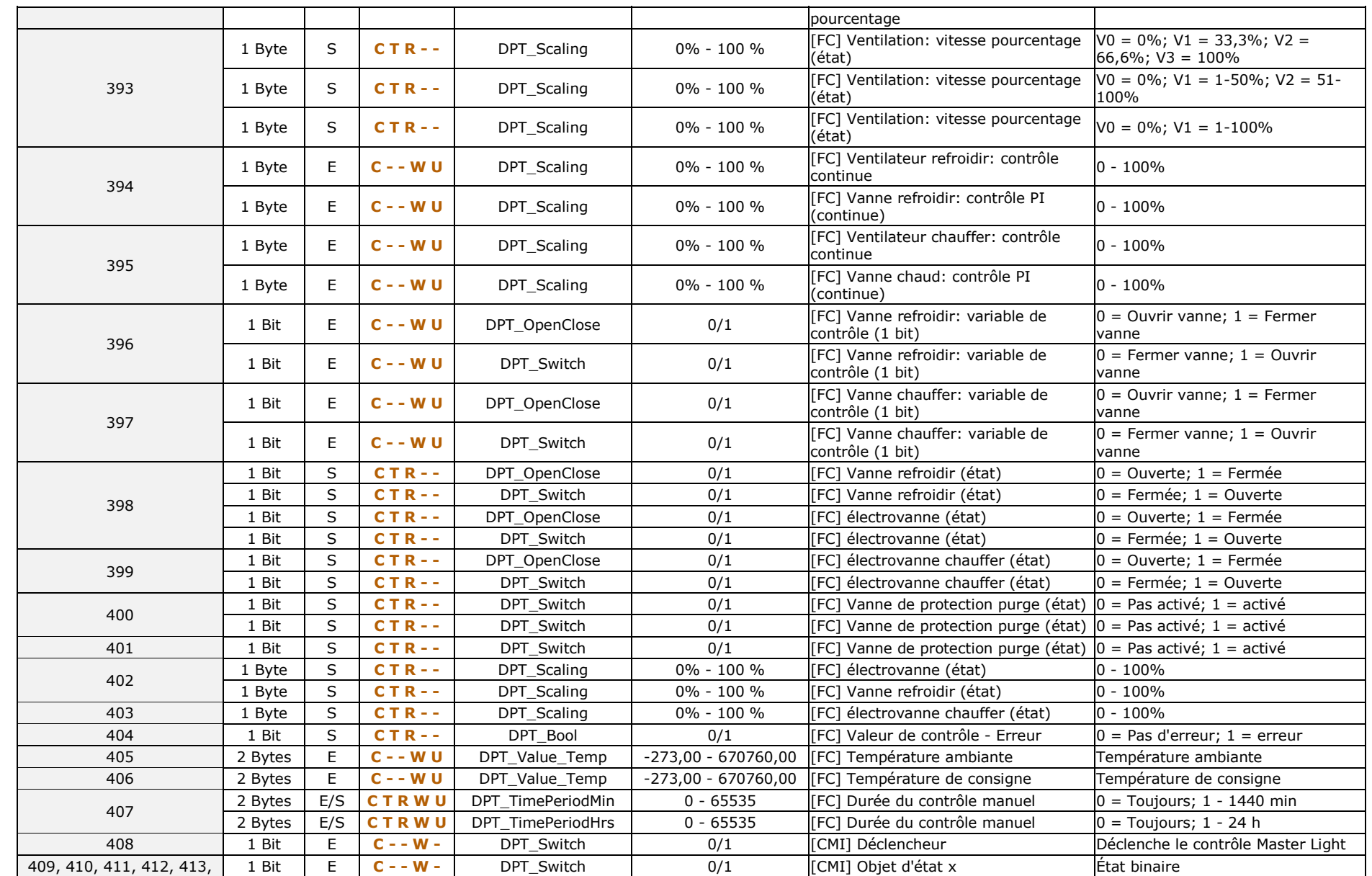

MAXinBOX Hospitality

*\*Zennio* 

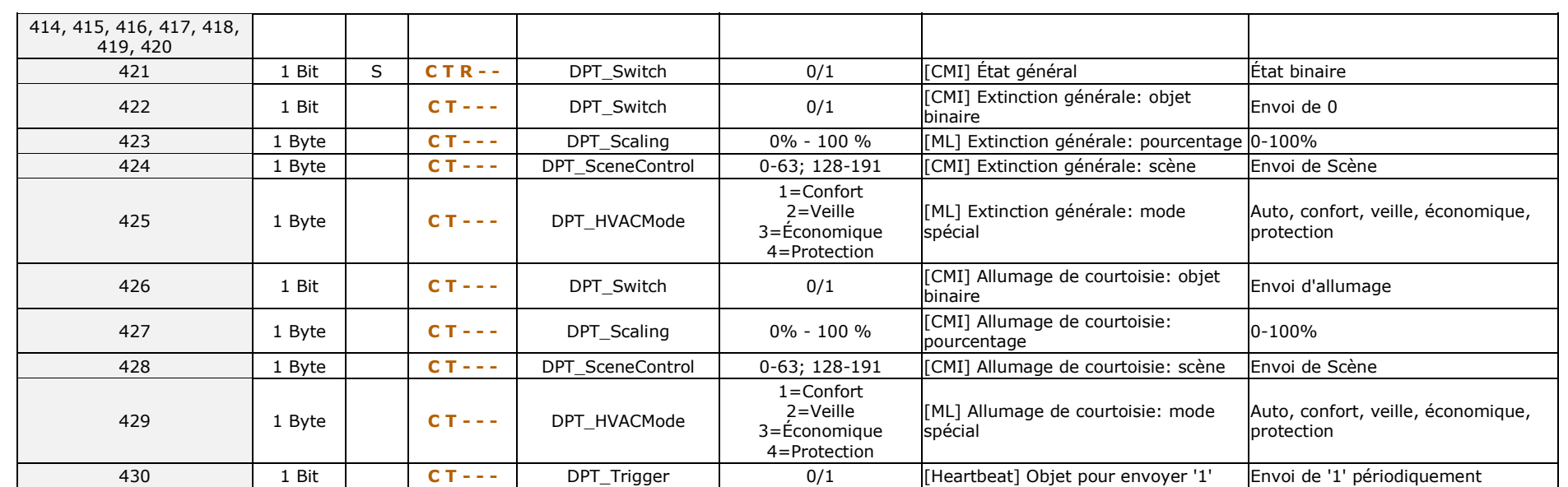

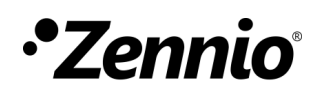

**Venez poser vos questions sur les dispositifs Zennio sur: <http://support.zennio.com/hc/fr>**

**Zennio Avance y Tecnología S.L.** C/ Río Jarama, 132. Nave P-8.11

45007 Toledo. Espagne

*Tél.: +33 (0)1 76 54 09 27 et +34 925 232 002.* 

*www.zennio.fr info@*zennio*.fr*

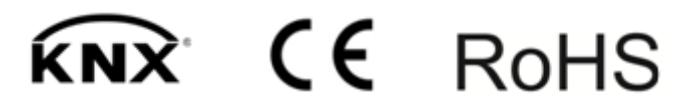